## Change Keychain Password

1. Click on the Launchpad

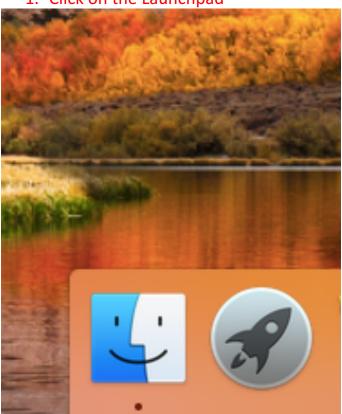

## 2. Click on other

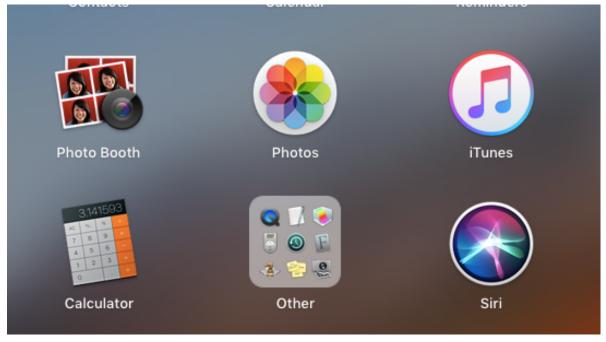

3. Click on Keychain Access

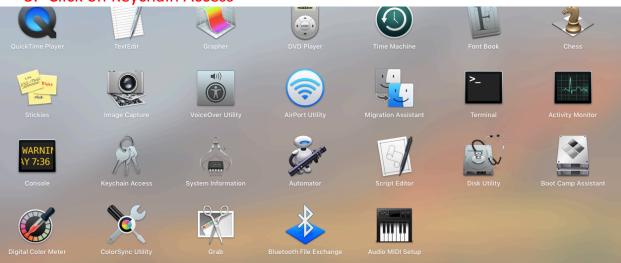

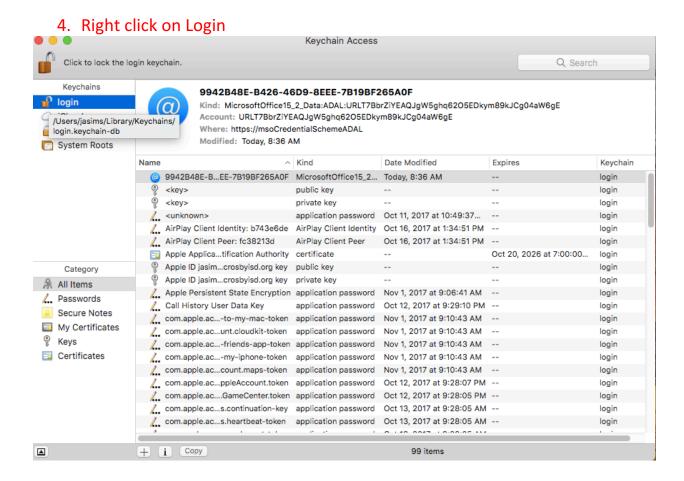

5. Click on Change Password for Keychain "login"

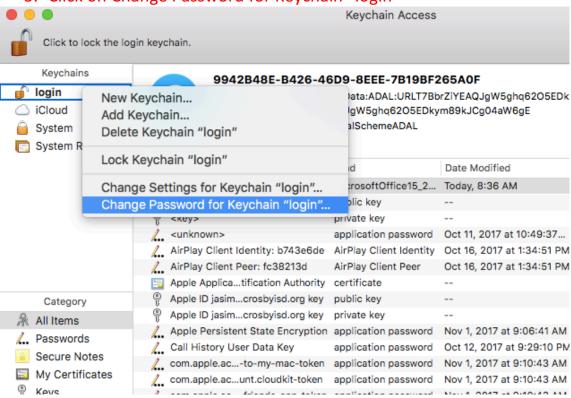

6. Enter your old MacBook password and then Your new password twice.

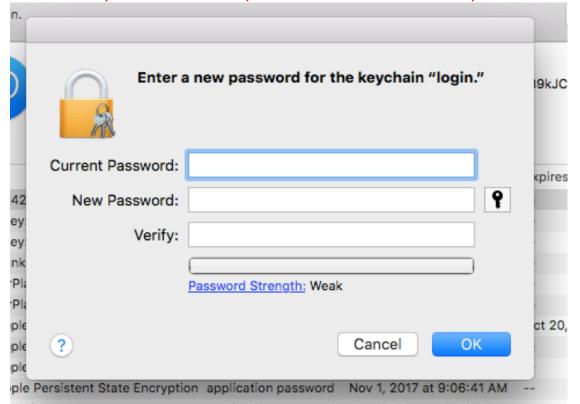